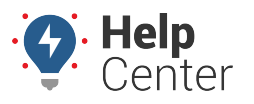

Link: https://help.responsiblefleet.com/docs/about-messaging/using-query-services/ Last Updated: October 26th, 2016

Queries allow you to issue various requests from any standard cell phone with SMS service, from an attached Garmin device, or from an authorized email address. Once your phone or email address is authorized, the portal offers several query-based services for your account: Admin Functions, Driver Functions, Alert Monitor Functions, and Garmin Functions. Queries must be formatted according to a specific syntax in order to receive a valid response.

### **Authorize Your SMS-Enabled Device**

Before using query services on your phone, you must authorize your device using your portal credentials for your account. Authorization is a one-time setup process.

**Note.** Authorization of an SMS number happens automatically if the number was included in an SMS message sent from the portal. You can view authorized numbers for your account by opening the portal and going to **Account** > **Manage Users** > **Authentication for email and SMS queries**.

#### **To authorize your SMS-enabled device**

1. Compose a new text message using the following syntax (substitute your username and password for the placeholders shown with brackets):

gps login [username] [password]

1. Send the message to 477-477 (GPSGPS).

If your credentials were sent successfully, you'll receive a confirmation message: "Login succeeded. Proceed with any GPS command"

### **Authorize Your Email Address**

Before using query services in an email, you must authorize your email address in your account and then create token(s) for each vehicle group that you want to isolate. Authorization is a one-time setup process.

#### **To authorize your email address:**

1. From the portal, hover over the **Account** menu, click **Manage Users**, and click **Authentication for email and SMS queries**.

The Authenticate Phones for SMS Query page opens in a new browser tab..p>

1. In the Email List grid, click **Email** next to Register New.

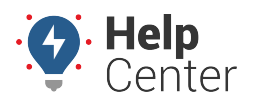

Link: https://help.responsiblefleet.com/docs/about-messaging/using-query-services/ Last Updated: October 26th, 2016

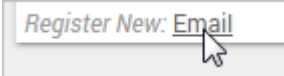

- 1. In the Add New Email window, enter your email address, and associate it to a user account.
- 2. Click **Add Email**.

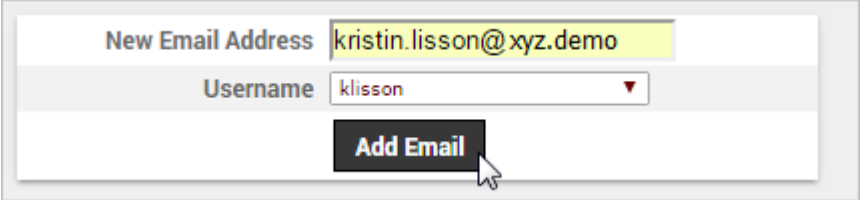

A success message indicates that the address was saved.

- 1. From the bottom of the Group Token List grid, click **Group Token** next to Register New.
- 2. In the Add New Group Token window, choose the username for which you want to associate groups, and then choose a vehicle access group.
- 3. Click Add Group Token.

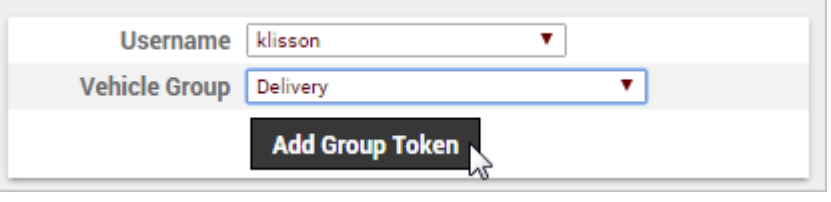

A new token (XXXX) is created for the selected vehicle group. You'll use this token in the "To" address when you send query-based emails.

**Note.** You can send individual messages to a particular vehicle within the group token when you specify the vehicle in the query. The token just ensures that you have access to the vehicles within the group.

- 1. From the Query Wizard, click **Email**.
- 2. When the Query Wizard expands, choose an email address from the list of authorized users.
- 3. Choose a Vehicle Group (group token).

The Query Wizard refreshes to show the 'To' Address that you must use whenever sending query-based emails to the selected vehicle group:

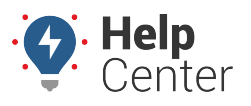

Link: https://help.responsiblefleet.com/docs/about-messaging/using-query-services/ Last Updated: October 26th, 2016

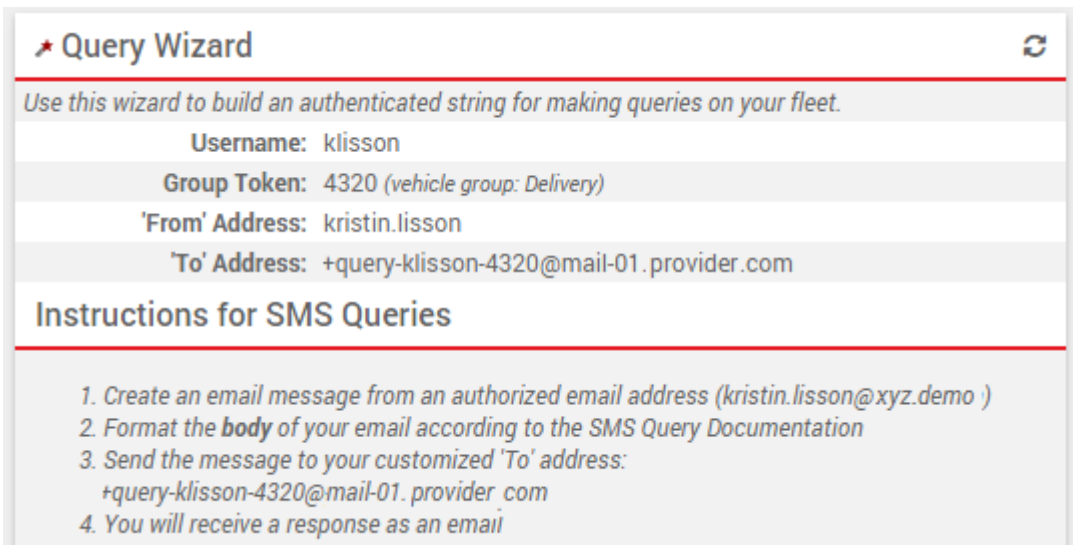

### **Send Messages using Query Functions**

The following queries are available to use with SMS messaging, email messaging, or Garmin messaging (only where indicated). For phone-based queries, send messages to 477-477 (GPSGPS). For email-based queries, send messages to the customized address(es) for your username. Responses are typically received 5-30 seconds after the query has been sent. Input is not case-sensitive.

#### **Admin Functions**

Admin functions require authorization.

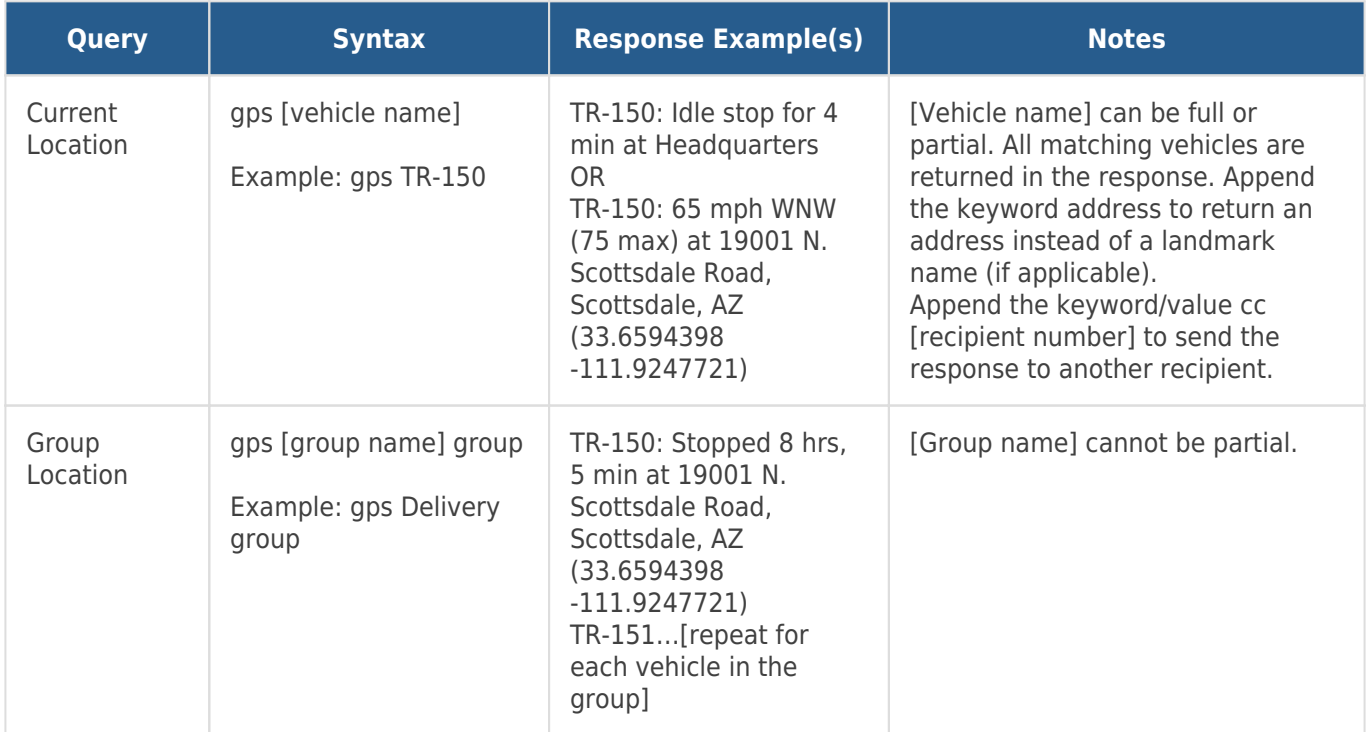

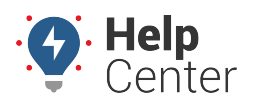

Link: https://help.responsiblefleet.com/docs/about-messaging/using-query-services/ Last Updated: October 26th, 2016

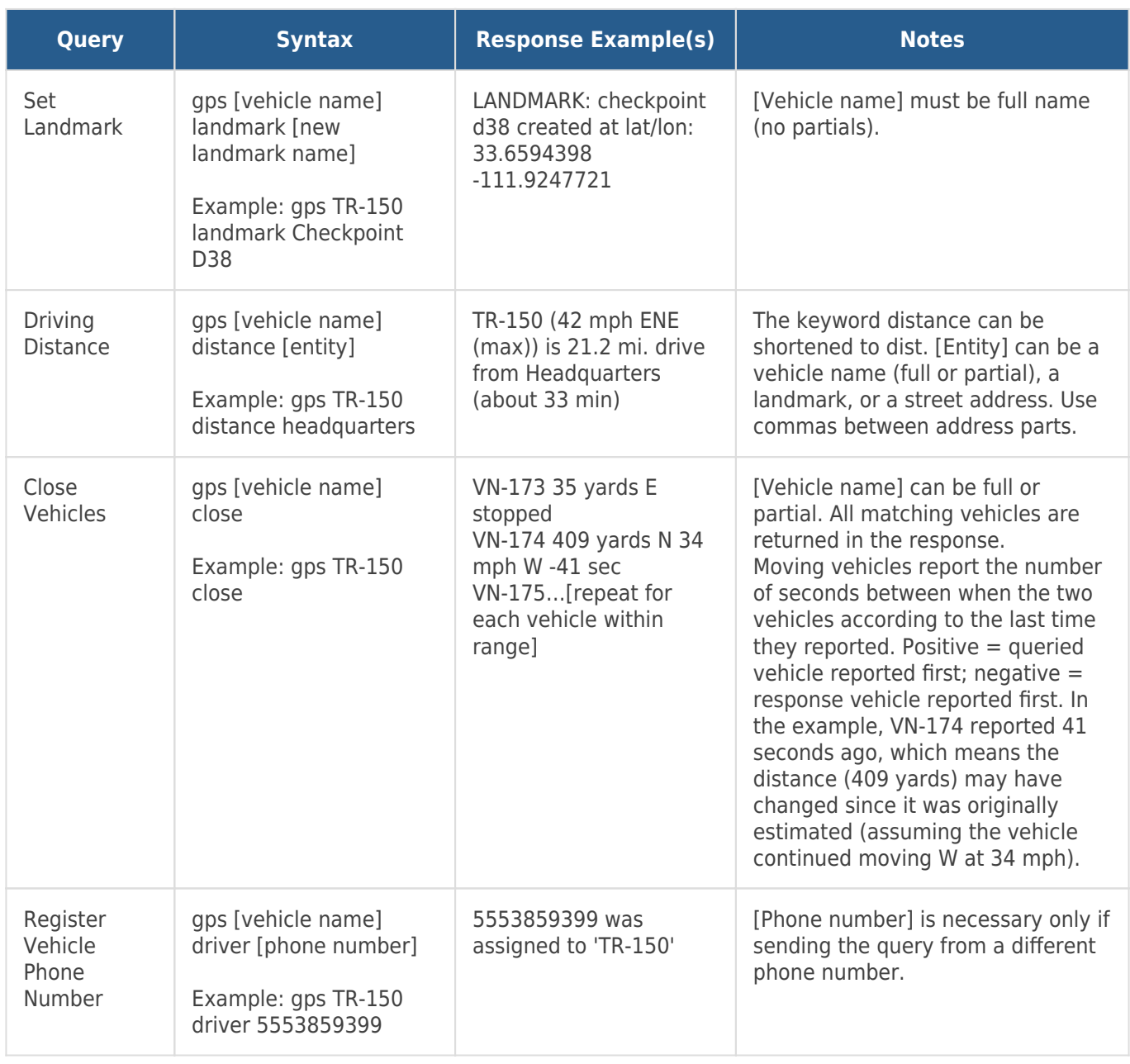

#### **Driver Functions**

Driver functions do not require authorization, but a [driver's phone number](https://help.responsiblefleet.com/docs/about-drivers/editing-a-driver/) must be associated with a vehicle before issuing any of these queries.

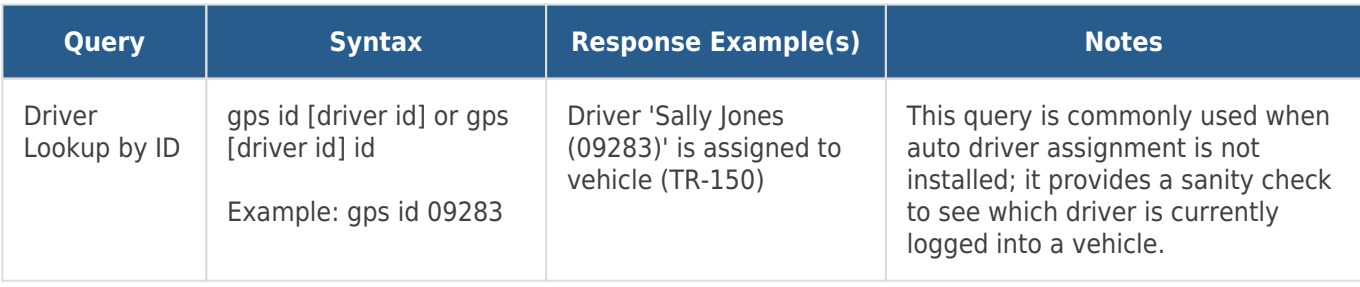

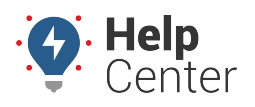

Link: https://help.responsiblefleet.com/docs/about-messaging/using-query-services/ Last Updated: October 26th, 2016

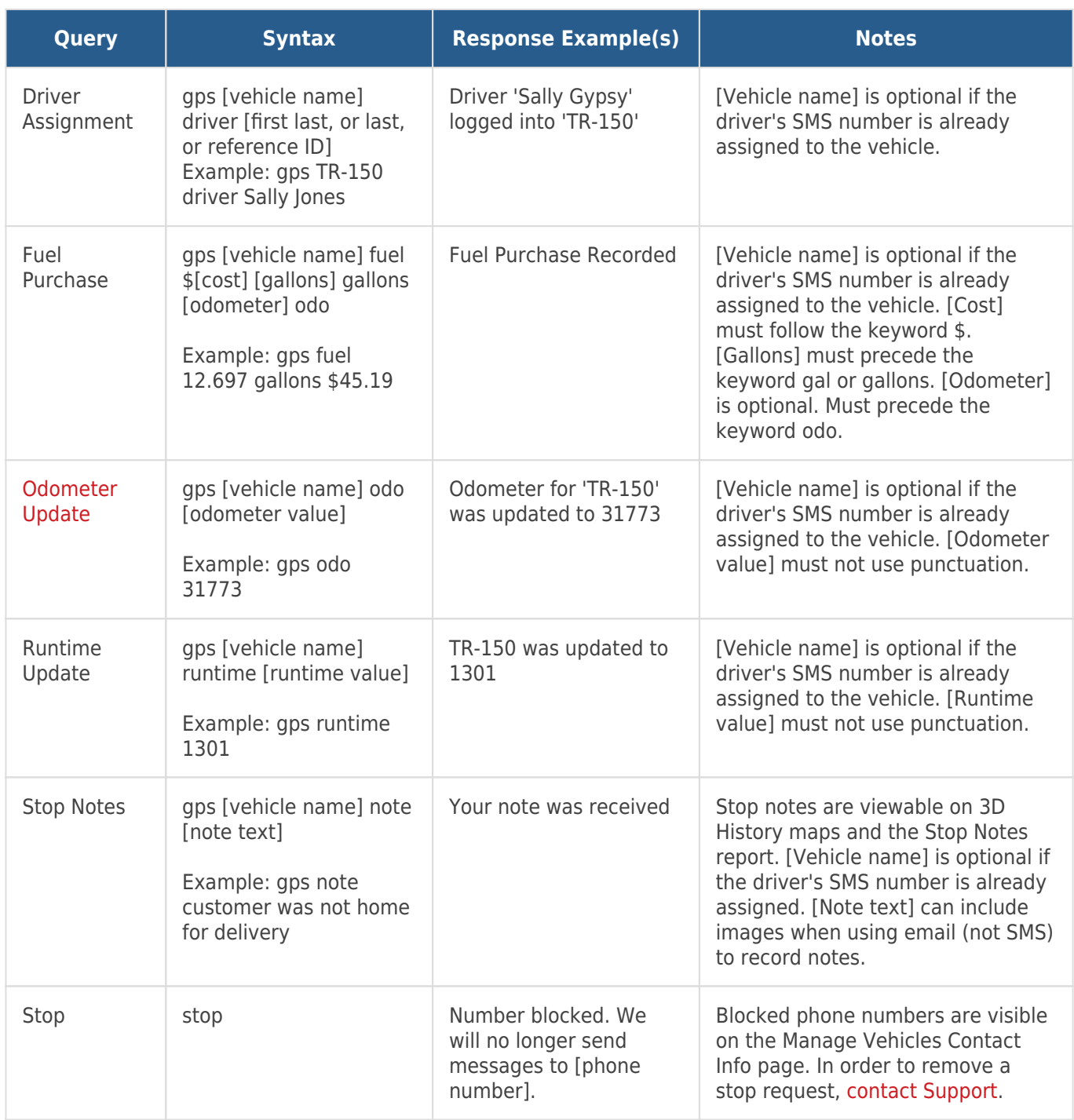

#### **Alert Monitor Functions**

Alert monitor functions require authorization. A monitor tells the system to look for alert conditions. Alert monitors differ from other queries in that you should receive two responses: 1) Confirmation that the monitor is set, 2) Confirmation that alert conditions have been met (may not happen immediately).

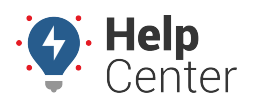

Link: https://help.responsiblefleet.com/docs/about-messaging/using-query-services/ Last Updated: October 26th, 2016

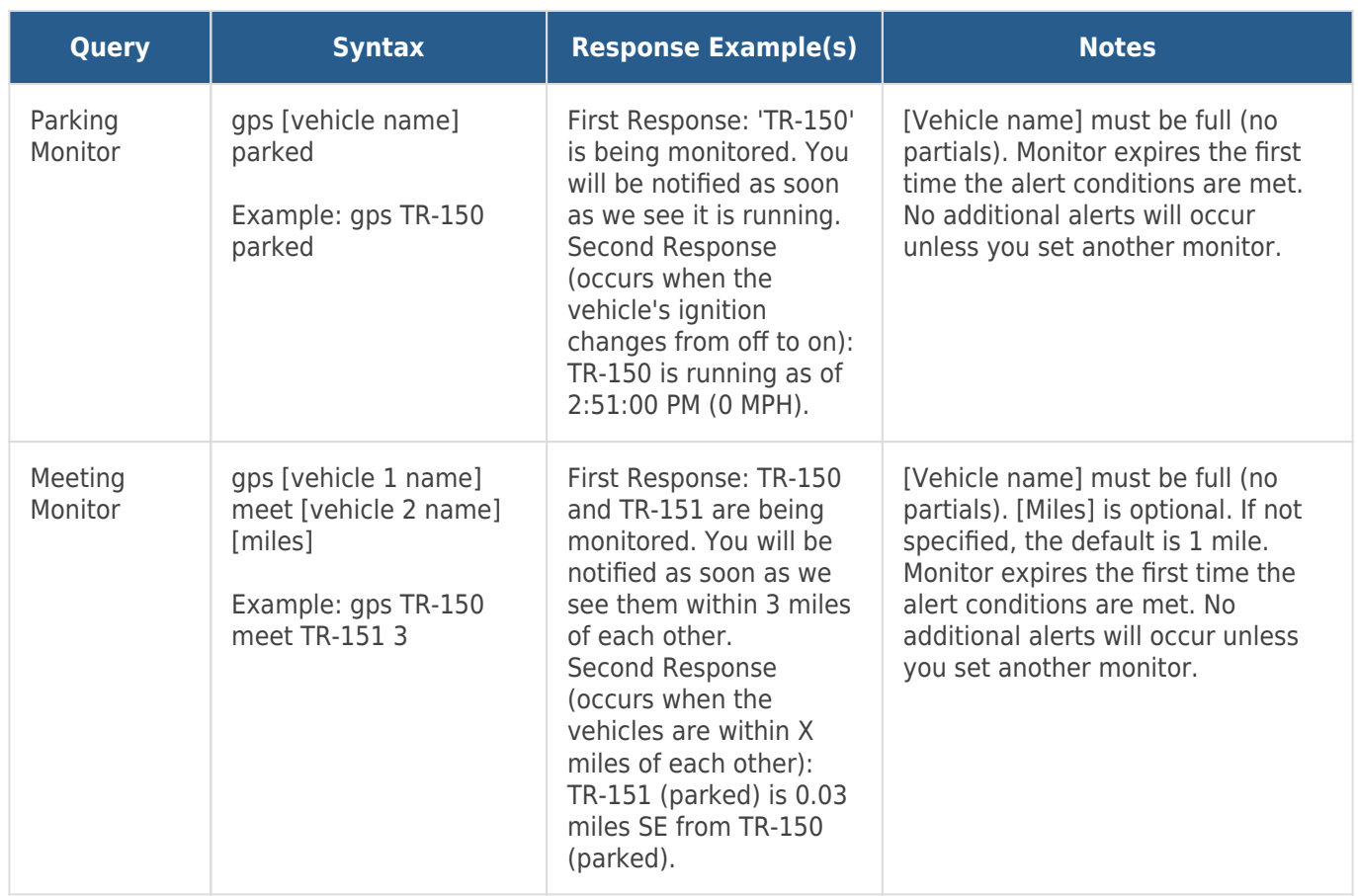

#### **Garmin Functions**

Garmin functions require authorization. You must also be using [Garmin services](https://help.responsiblefleet.com/docs/about-garmin-integration/) and have Garmin devices attached to your devices.

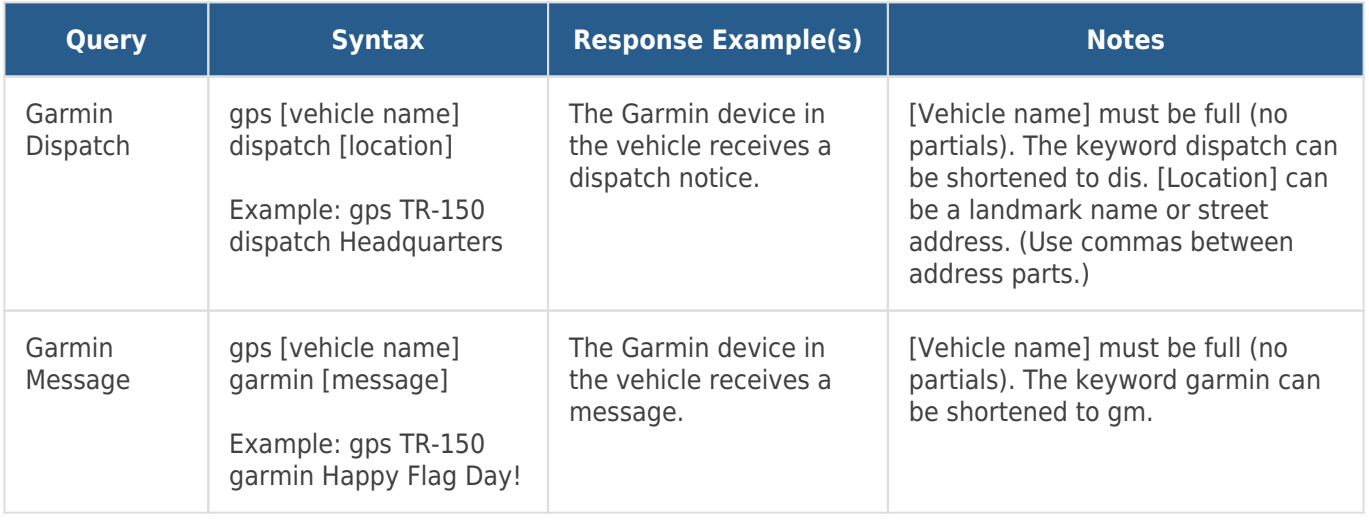

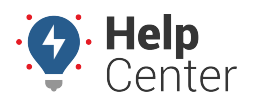

Link: https://help.responsiblefleet.com/docs/about-messaging/using-query-services/ Last Updated: October 26th, 2016

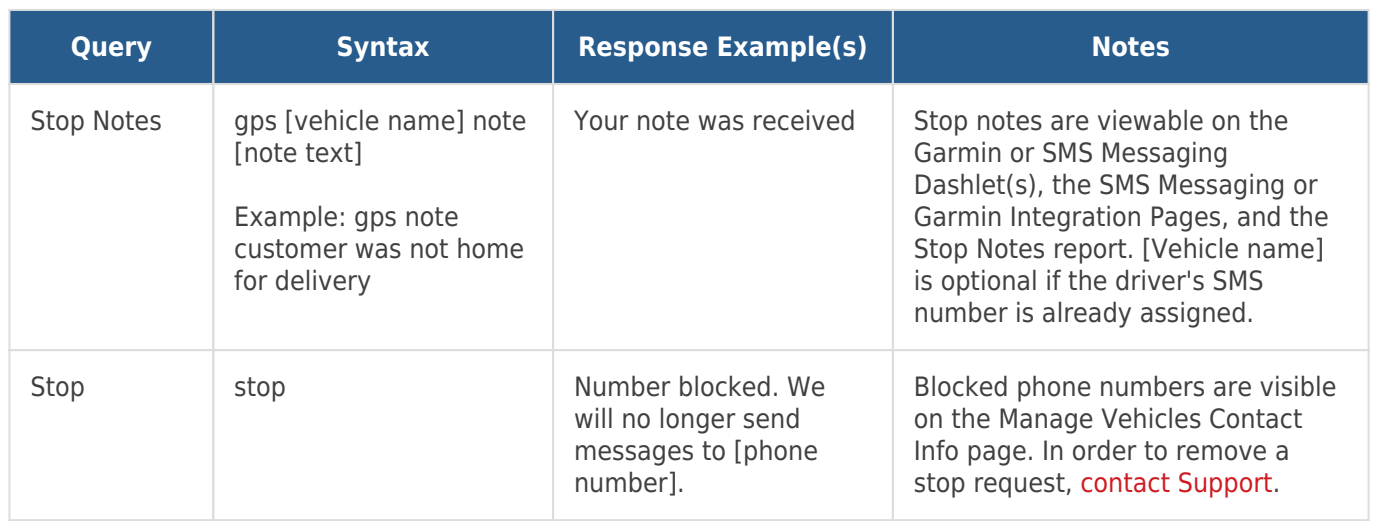

#### **USPS Routing Features**

These functions relate to USPS integration. You must be using USPS web services and have a valid CRID to utilize this function.

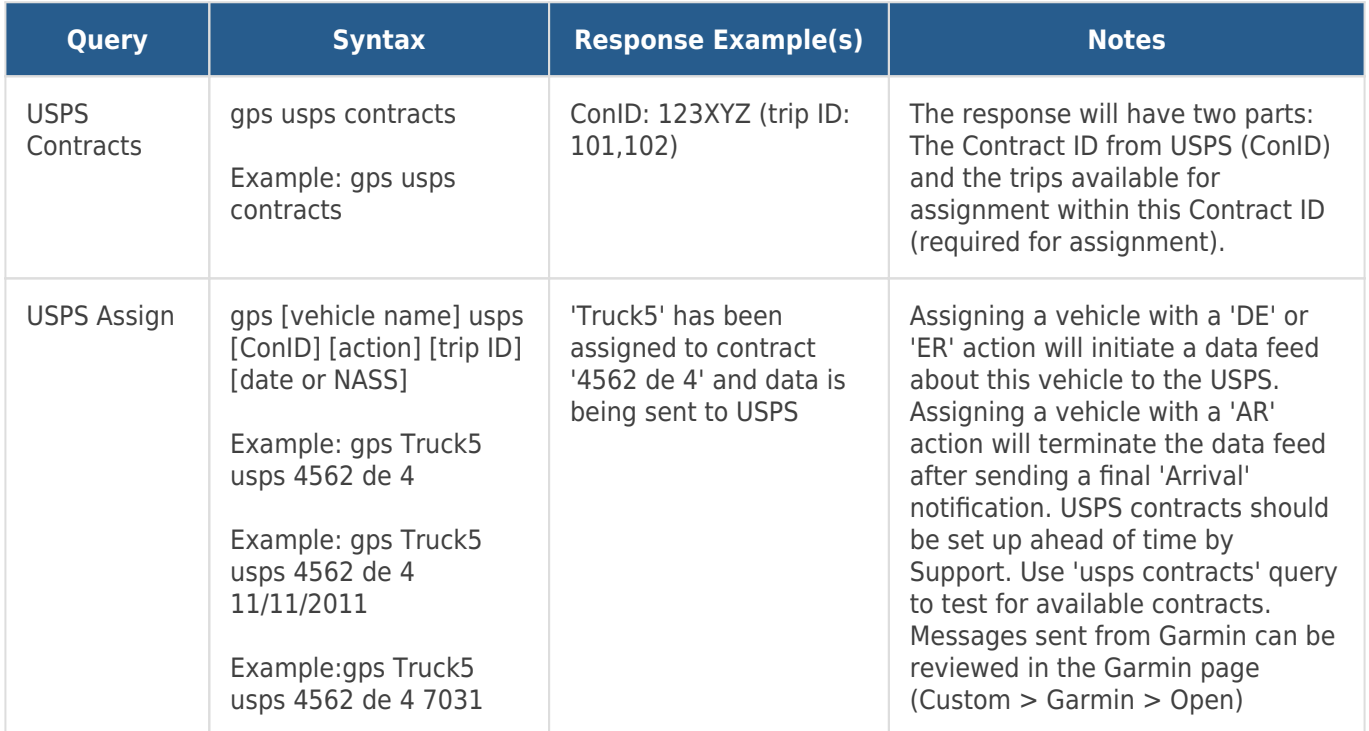